https://www.100test.com/kao\_ti2020/460/2021\_2022\_Windows\_E7 \_B3\_BB\_c100\_460782.htm

 $\mu$ 

 $\alpha$ 

# Real Time Clock RTC  $\rm{RTC}$

### $\text{INTEL}$

 $\frac{1}{\sqrt{1-\frac{1}{\sqrt{1-\frac{1$ " Del" BIOS 能一般放在"Power Management Setup"选项下。 2、在BIOS " RTC Alarm Poweron" "Enabled"  $3<sub>1</sub>$  $\overline{\text{BIOS}}$  $4$  BIOS  $\overline{B}$ IOS " RTC Alarm Date" "Every Day" BIOS Windows

Windows.

# 利用键盘/鼠标开机 如果电脑机箱放置在难以触及的地方,使 用键盘/鼠标开机是一个不错的方案。但要注意的是此功能只 PS/2 USB BIOS " Power On By PS/2 Keyboard"  $C \text{trl} \to$ "Power Key"

 $\frac{1}{2}$ :  $\frac{1}{2}$  ,  $\frac{1}{2}$  ,  $\frac{1}{$ 

Keyboard 98

## $\overline{B}$ IOS

Wake On LAN WOL  $WOL$ 信号线连接主板上的WOL接口,负责将开机信号传送至主板

。<br>[10] WOL

WOL WOL

S5 Suspend to Disk

" Magic Packet"

 $MAC$ 

example between the S5 sets and S5 sets and S5 sets and S5 sets and S5 sets and S5 sets and S5 sets and S5 sets and S5 sets and S5 sets and S5 sets and S5 sets and S5 sets and S5 sets and S5 sets and S5 sets and S5 sets an

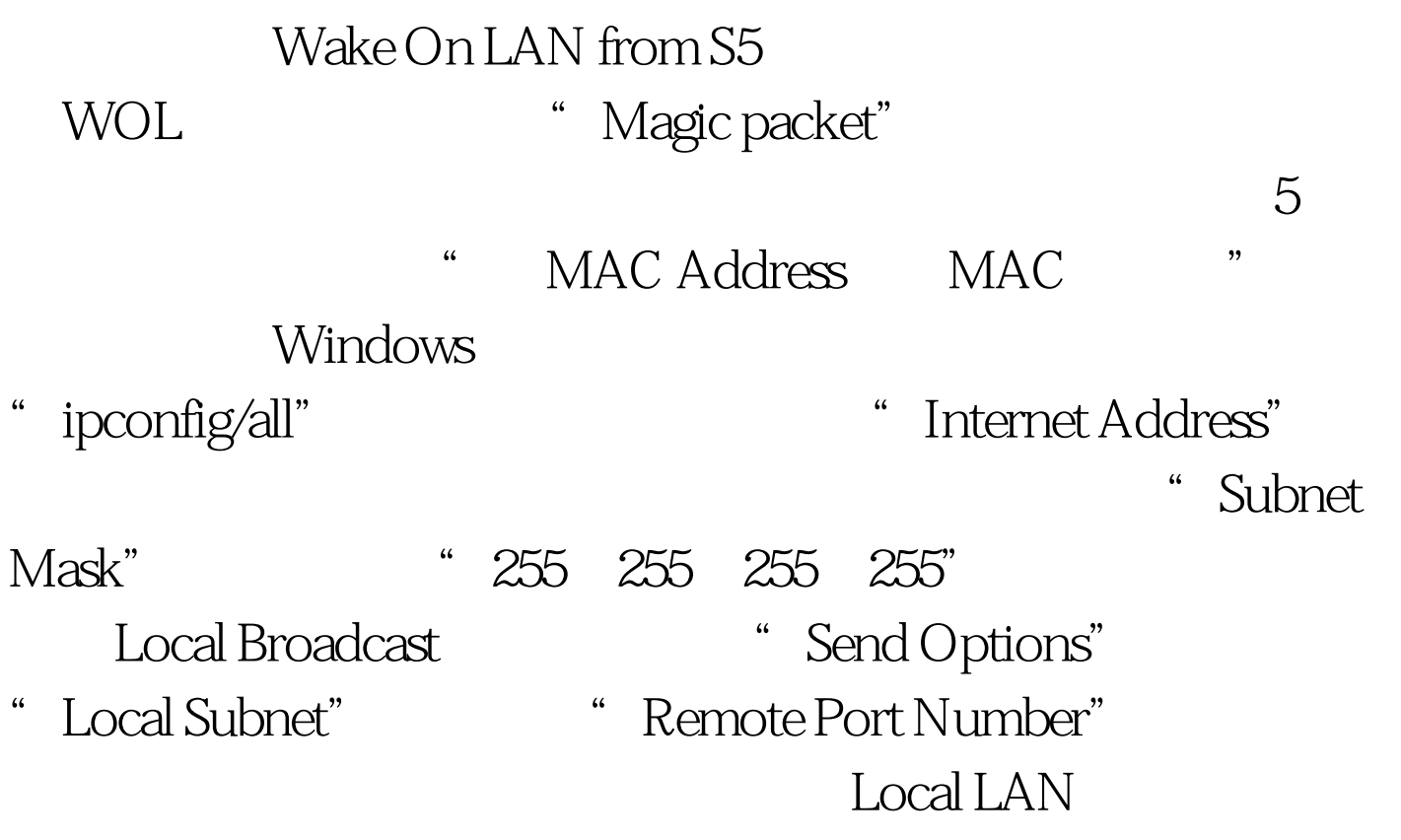

" Wake Me UP"

 $1$ 

" Power Switch"  $X800$  2

" Power Switch"

## Windows

 $100T$ est www.100test.com

 $\frac{a}{4}$ 

 $\mathcal{L}$